# Detrios COVID-19 Exposure Report Tool (CERT)

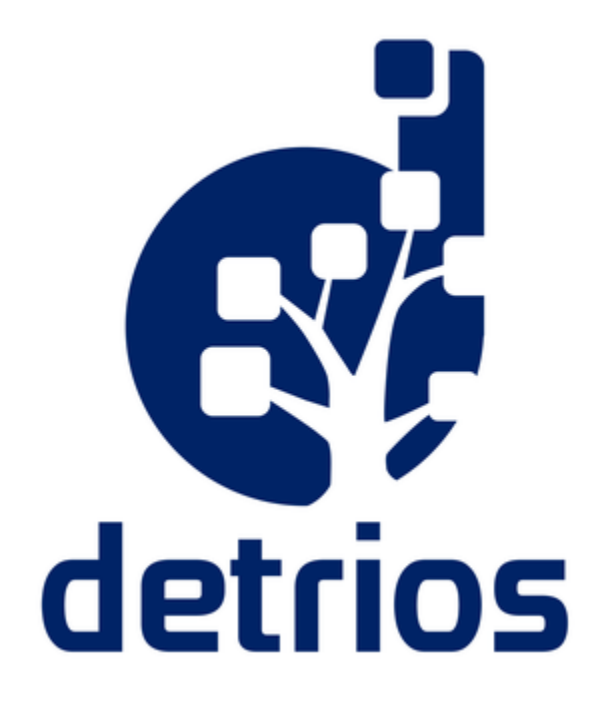

Detrios has developed the COVID-19 Exposure Report Tool (CERT) in an effort to use card access history to help organizations quickly identify cardholders that may have been in close physical proximity to another cardholder who have tested positive for COVID-19. With the Detrios **CERT**  application, you simply enter the unique identifier for the diagnosed cardholder and the application will export a list of personnel that swiped their badge at the same reader(s) within a specified time period. Our hope is that this data can be used to provide data to infected employees and health authorities to allow more targeted notifications of potential exposure and encourage more focused testing so that the limited tests we have can better get to the right people - Let's all do what we can to help #flattenthecurve because #wereinthistogether.

The risk of exposure is not just from touching the same door but from the physical proximity of two persons passing through a door, entering at a turnstile and then waiting for and riding in an elevator together, etc. Because of this, CERT allows you to specify an interval both before (say, a turnstile before queuing for an elevator) and after (using the same door) and the times may be very different. For example, you may want to only report on people using the same door up to 60 seconds before, but up to 1 hour after the known diagnosed person.

CERT is a 100% free application that can be run against many popular Physical Access Control System (PACS) databases. Though Detrios is a firm believer in using PACS APIs and SDKs whenever possible, CERT intentionally does not use licensed APIs to ensure that there will be no cost to you in order to retrieve this data. Detrios hopes that this data allows you to better identify personnel to assist with exposure notification in support of focused testing efforts. CERT was built in one day with the goal of creating a tool that is simple to use, is available ASAP, and that can be distributed freely without licensing concerns. If you use this tool and have suggestions for improvements or requests for customization, please contact us at info@detrios.com.

The application uses the terms Origin and Exposed to reflect the individual who has tested positive (Origin) and the people who may have been exposed (Exposed)

## **Instructions**

- 1. Download the zip file containing the application and required files.
- 2. Unzip the files to a folder
	- a. The files include an executable for the **CERT** application as well as SQL query files for each PACS.
- 3. Run the **CERT** application (Detrios.COVIDExposureReportTool.exe)

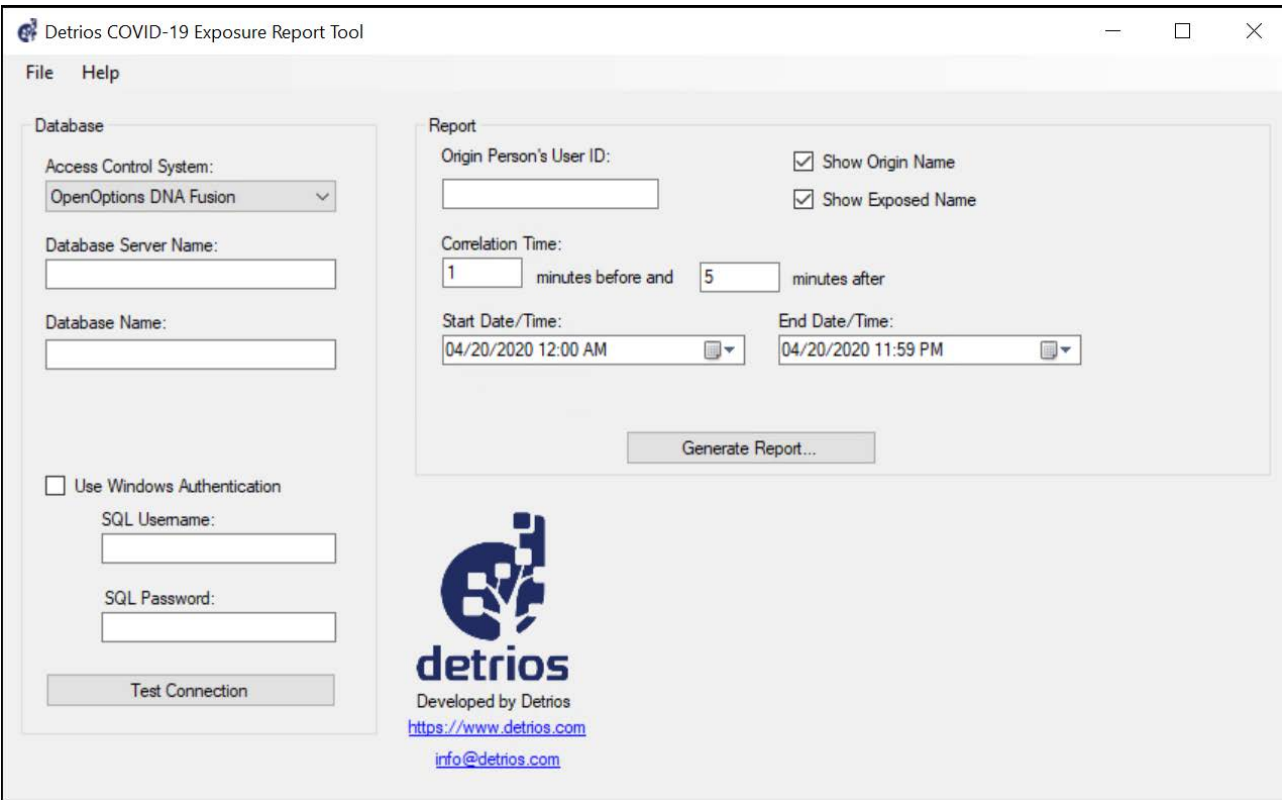

- 4. Select Open Options from the dropdown Access Control System list.
- 5. Enter the database server name, including instance name (if an instance name is required)
	- a. For an instance name, enter [SERVER]\[InstanceName] (e.g., DNAFUSION\SQL).
	- b. If your SQL Server is listening on a non-standard port and is NOT a named instance, you can enter the port as follows: [SERVER],[PORT] (e.g., "ACCESS-SERVER,8080"). **Note that you should never need to use both instance and port together.**
- 6. Enter the database name. CERT will auto-populate the manufacturer default DB name
- 7. The default port is automatically entered here. If you use a different port, enter it here.
- 8. Either select to Use Windows Authentication, or enter a username and password to connect to the database server.
- 9. Click the **Test Connection** button to test the database connection

#### 10. Enter the value for the Origin person to report against.

a. **Note:** This will be the Unique ID in DNA Fusion. Image below for reference.

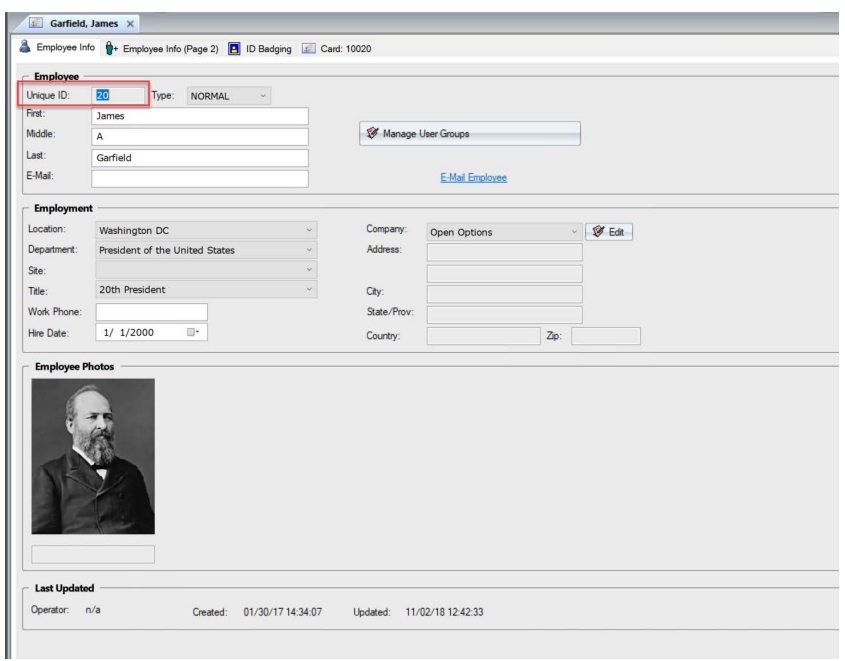

- 11. Enter the maximum time, in **minutes** (as of v1.3.6), within which the second badge read must have occurred at the same door/portal/reader/access point to be considered a potential exposure. This is known as the **Correlation Time.**
- 12. If you would like to suppress either the **Origin Person** or **Exposed Person** names, uncheck the appropriate box to no longer show name(s).
- 13. Enter the start date/time and end date/time against which to run the report.
- 14. If DNA Fusion stores and reports events in UTC time, you will be prompted to choose the time zone your date/time filter should apply to and in which events will be reported.
	- a. While your company may span multiple timezones, it is assumed that during the report window, the Origin Person was only in a single timezone.
	- b. If you prefer, you can set this to UTC time rather than to a single local timezone. Your date/time filter will then be treated as UTC time and all events will be reported in UTC time.
- 15. Click Generate Report to generate the CSV report file.
- 16. Open the CSV in Excel or a similar program.

## **Acknowledgments**

The original idea for this report came from the forward-thinking PACSMen team at [Northland Controls](https://www.northlandcontrols.com/). Their team created a custom report for LenelS2 OnGuard and have provided this report at no cost to any organization that needs it. Detrios asked the Northland Controls team if they would mind if we took the idea and created a small application to provide this same feature to all of the access control systems we work with and for which we provide custom software integrations. Both Northland Controls and Detrios believe that it is of critical value to all of us to help **#flatte nthecurve** by intelligently utilizing access control data.

Adam Trout and the team at Presidio (<https://www.presidio.com>) with the support from a generous customer of theirs provided Detrios the ability to configure and test the OpenOptions DNA Fusion query.

### **About Detrios**

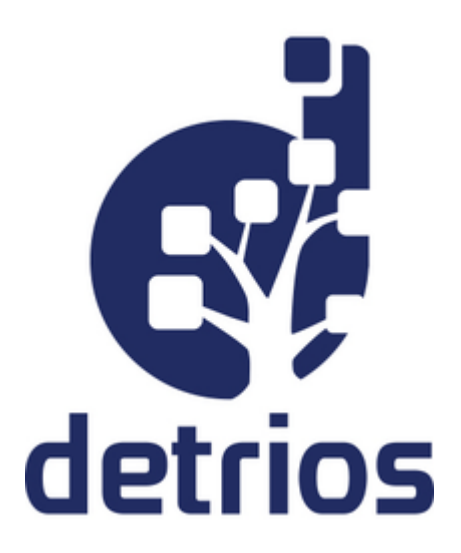

**Detrios** designs, delivers, and supports integrated access control and business system solutions to meet the toughest challenges. We are a small company of three with a **combined 45 years** of experience developing custom software integrations in the access control space. As former customer-facing software engineers at one of the leading access control software manufacturers in the world, we saw a need to bring expertise to the market for consulting and developing integrated software solutions broadly across many different access controls systems and industries.

Our flagship product is DAX by Detrios (https://www.detrios.com/DAX). If you work in higher education or are a VAR who supports higher education customers, please check out the link for more info and schedule a demo with us soon!

Detrios is made up of experts in our field, and we believe in providing the highest levels of support and customer service because our reputation is critical to our success, and that reputation is built on the trust of our partners and customers. Detrios develops custom access control software solutions and integrations for companies ranging from the Fortune 10 to those with 10 employees; for higher education, petrochemical, healthcare, government, military, and everything in between.

If you are looking for a partner who can provide world-class support and solutions, don't hesitate to reach out to us at info@detrios.com. We'd love to talk with you!

Detrios COVID-19 Exposure Report Tool (CERT)